# Bedienungsanleitung

## **DIGITRADIO** UP 1

DAB+/UKW-Unterputzradio mit Bluetooth

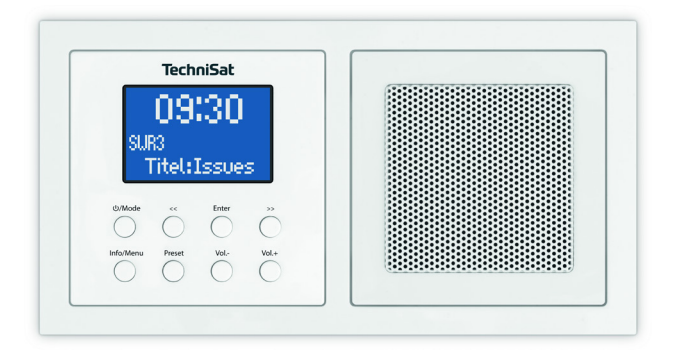

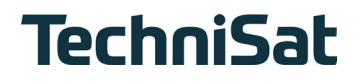

#### Inhaltsverzeichnis

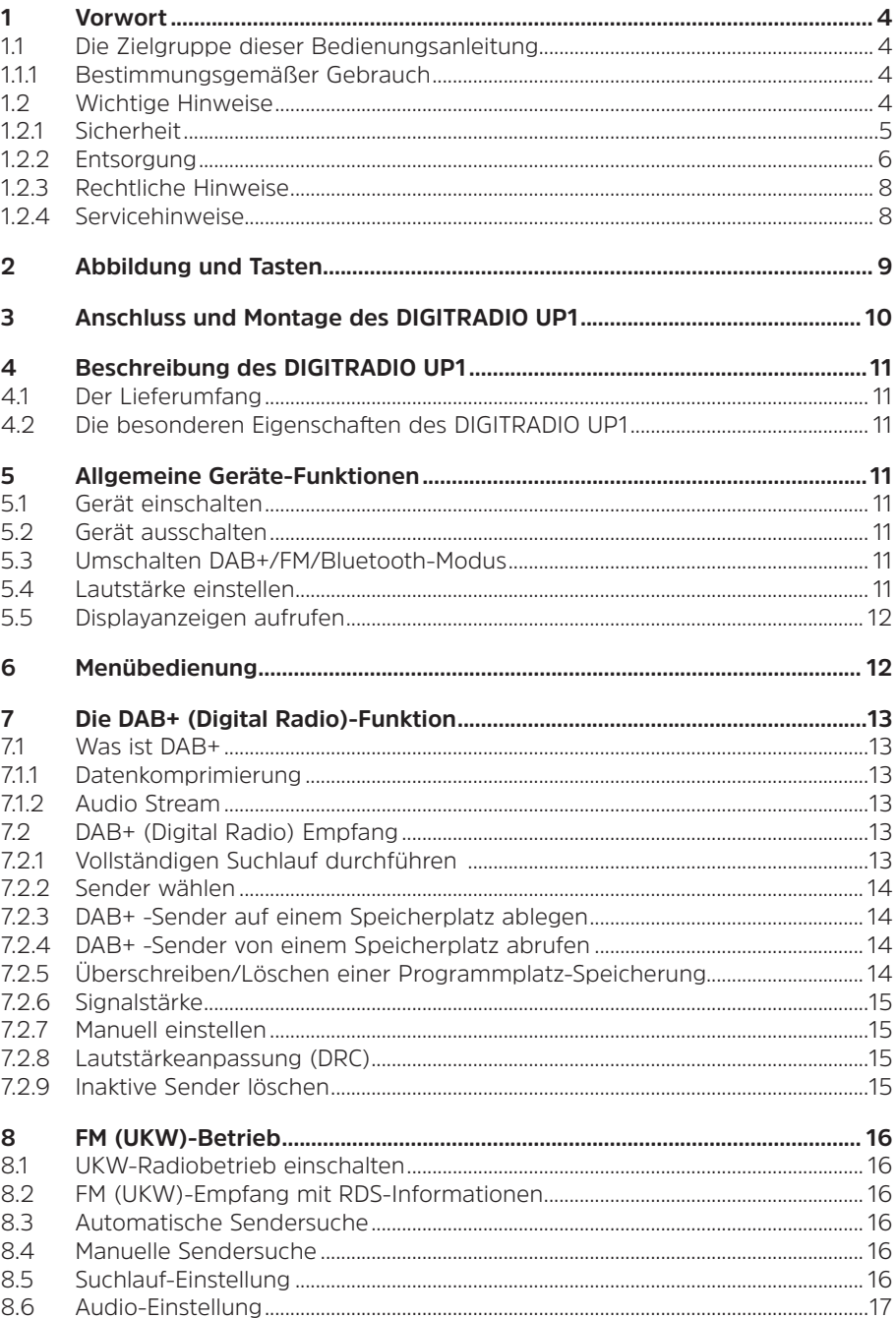

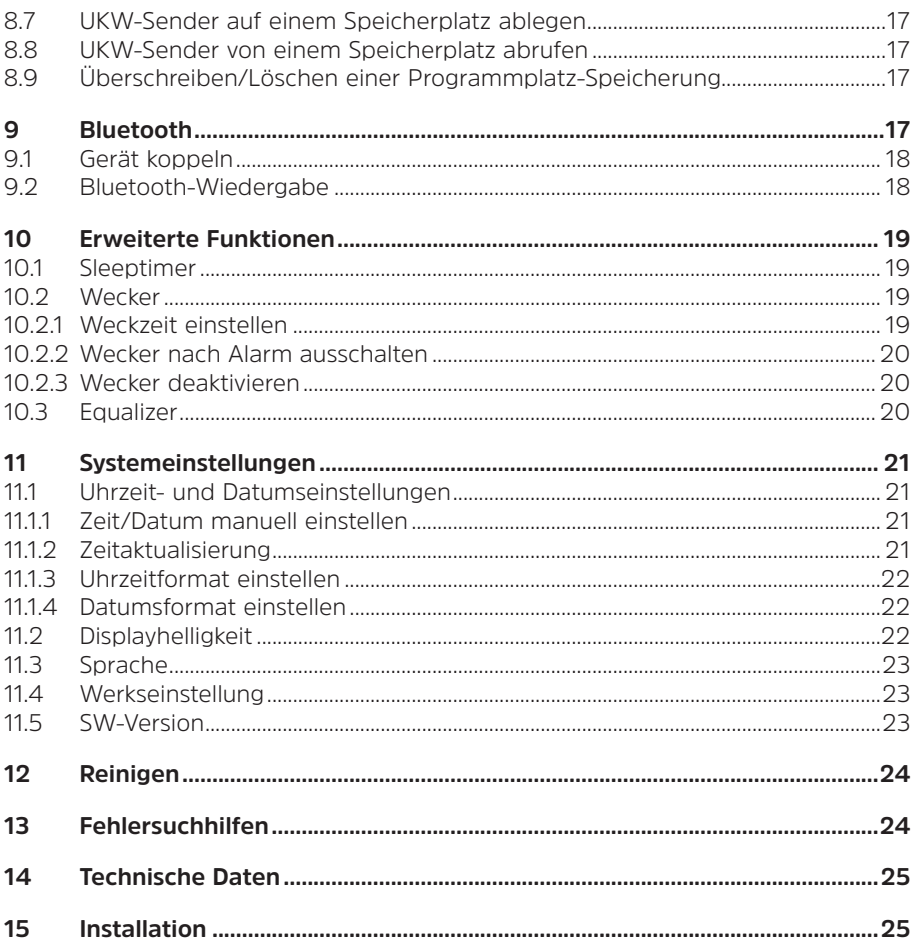

#### <span id="page-3-0"></span>**1 Vorwort**

Diese Bedienungsanleitung hilft Ihnen beim bestimmungsgemäßen und sicheren Gebrauch Ihres Radio-Gerätes, im folgenden DIGITRADIO oder Gerät genannt.

#### **1.1 Die Zielgruppe dieser Bedienungsanleitung**

Die Bedienungsanleitung richtet sich an jede Person, die das Gerät aufstellt, bedient, reinigt oder entsorgt.

#### **1.1.1 Bestimmungsgemäßer Gebrauch**

Bitte lesen Sie diese Bedienungsanleitung sorgfältig durch. Nur dann können Sie Ihr Gerät sicher und richtig bedienen. Die Bedienungsanleitung für einen späteren Gebrauch aufbewahren.

Das Gerät ist für den Empfang von DAB+/UKW-Radiosendungen entwickelt. Des Weiteren kann es Musikstreams über Bluetooth mit einem gekoppelten Gerät empfangen. Das Gerät ist für den privaten Gebrauch konzipiert und nicht für gewerbliche Zwecke geeignet.

# Achtung!

Dieses Gerät ist nur für den Einbau bestimmt.

Nur ausgebildetes Fachpersonal darf Geräte ohne Stecker anschließen.

Es besteht die Gefahr eines elektrischen Schlages!

Bei Schäden durch falschen Anschluss besteht kein Anspruch auf Garantie. Um es bei Bedarf (Gewitter, längere Abwesenheit) komplett vom Strom trennen zu können, muss es über einen Schalter betrieben werden.

#### **1.2 Wichtige Hinweise**

Bitte beachten Sie die nachfolgend aufgeführten Hinweise, um Sicherheitsrisiken zu minimieren, Beschädigungen am Gerät zu vermeiden, sowie einen Beitrag zum Umweltschutz zu leisten.

Lesen Sie bitte alle Sicherheitshinweise sorgfältig durch und bewahren Sie diese für spätere Fragen auf. Befolgen Sie immer alle Warnungen und Hinweise in dieser Bedienungsanleitung und auf der Rückseite des Gerätes.

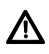

Achtung - Kennzeichnet einen wichtigen Hinweis, den Sie zur Vermeidung von Gerätedefekten, Datenverlusten/-missbrauch oder ungewolltem Betrieb unbedingt beachten sollten.

 $\left(\mathbf{i}\right)$ 

Tipp - Kennzeichnet einen Hinweis zur beschriebenen Funktion sowie eine im Zusammenhang stehende und evtl. zu beachtende andere Funktion mit Hinweis auf den entsprechenden Punkt der Anleitung.

#### <span id="page-4-0"></span>**1.2.1 Sicherheit**

Zu Ihrem Schutz müssen Sie die Sicherheitsvorkehrungen sorgfältig durchlesen, bevor Sie Ihr DIGITRADIO UP1 in Betrieb nehmen. Der Hersteller übernimmt keine Haftung für Schäden, die durch unsachgemäße Handhabung und durch Nichteinhaltung der Sicherheitsvorkehrungen entstanden sind.

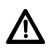

Dieses Gerät ist nur für den Einbau bestimmt. Nur ausgebildetes Fachpersonal darf Geräte ohne Stecker anschließen. Es besteht die Gefahr eines elektrischen Schlages! Bei Schäden durch falschen Anschluss besteht kein Anspruch auf Garantie.

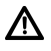

Öffnen Sie niemals das Gerät! Das Berühren Spannung führender Teile ist lebensgefährlich!

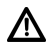

Ein eventuell notwendiger Eingriff darf nur von geschultem Personal vorgenommen werden.

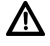

Das Gerät darf nur in gemäßigtem Klima betrieben werden.

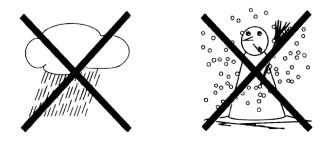

∕∖∖ Setzen Sie das Gerät nicht Tropf- oder Spritzwasser aus (Schutzklasse IP20). Ist Wasser in das Gerät gelangt, schalten Sie es aus und verständigen Sie den Service

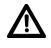

Setzen Sie das Gerät nicht Heizquellen aus, die das Gerät zusätzlich zum normalen Gebrauch erwärmen.

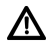

Bei auffälligem Gerätedefekt, Geruchs- oder Rauchentwicklung, erheblichen Fehlfunktionen, Beschädigungen an Gehäuse das Gerät ausschalten und den Service verständigen.

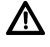

Das Gerät darf nur an eine Netzspannung von 100V-240V~, 50/60 Hz angeschlossen werden.

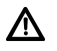

Da bei diesem Gerät die Trennung vom Stromnetz durch das Ziehen des Steckernetzteils erfolgt, ist es unbedingt notwendig, dass dieses jederzeit leicht zugänglich ist.

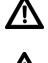

Versuchen Sie niemals, das Gerät mit einer anderen Spannung zu betreiben.

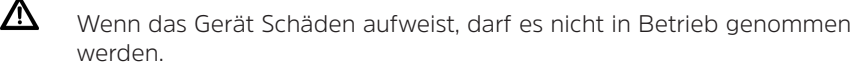

Nehmen Sie das Gerät nicht in der Nähe von Badewannen, Duschen, Swimmingpools oder fließendem/spritzendem Wasser in Betrieb (Schutzklasse IP20). Es besteht die Gefahr eines elektrischen Schlages und/ oder Gerätedefekten. Badinstallationen dürfen nur durch ausgebildetes Fachpersonal unter Einhaltung der gültigen Normen und Vorschriften durchgeführt werden.

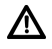

<span id="page-5-0"></span>Λ

Versuchen Sie niemals ein defektes Gerät selbst zu reparieren. Wenden Sie sich immer an eine unserer Kundendienststellen.

∧ Fremdkörper, z.B. Nadeln, Münzen, etc., dürfen nicht in das Innere des Gerätes fallen. Die Anschlusskontakte nicht mit metallischen Gegenständen oder den Fingern berühren. Die Folge können Kurzschlüsse sein.

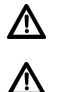

Lassen Sie Kinder niemals unbeaufsichtigt dieses Gerät benutzen.

Das Gerät bleibt auch in ausgeschaltetem Zustand/Standby mit dem Stromnetz verbunden.

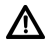

Hören Sie Musik oder Radio nicht mit großer Lautstärke. Dies kann zu bleibenden Gehörschäden führen.

Λ Dieses Gerät ist nicht dafür bestimmt, durch Personen (einschließlich Kinder) mit eingeschränkten physischen, sensorischen oder geistigen Fähigkeiten oder mangels Erfahrung und/oder mangels Wissen benutzt zu werden, es sei denn, sie werden durcheine für ihre Sicherheit zuständige Person beaufsichtigt oder erhielten von ihr Anweisungen, wie das Gerät zu benutzen ist.

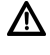

Kinder müssen beaufsichtigt werden, um sicherzustellen, dass sie nicht mit dem Gerät spielen.

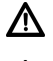

Es ist verboten Umbauten am Gerät vorzunehmen.

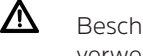

Beschädigte Geräte bzw. beschädigte Zubehörteile dürfen nicht mehr verwendet werden.

⚠ Gerät und Display dürfen nur im stromlosen Zustand montiert werden.

#### **1.2.2 Entsorgung**

Die Verpackung Ihres Gerätes besteht ausschließlich aus wiederverwertbaren Materialien. Bitte führen Sie diese entsprechend sortiert wieder dem "Dualen System" zu. Dieses Produkt darf am Ende seiner Lebensdauer nicht über den normalen Haushaltsabfall entsorgt werden, sondern muss an einem Sammelpunkt für das Recycling von elektrischen und elektronischen Geräten abgegeben werden.

Das 22.-Symbol auf dem Produkt, der Gebrauchsanleitung oder der Verpackung weist darauf hin.

Die Werkstoffe sind gemäß ihrer Kennzeichnung wiederverwertbar.

Mit der Wiederverwendung, der stofflichen Verwertung oder anderen Formen der Verwertung von Altgeräten leisten Sie einen wichtigen Beitrag zum Schutze unserer Umwelt.

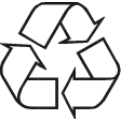

Bitte erfragen Sie bei der Gemeindeverwaltung die zuständige Entsorgungsstelle. Achten Sie darauf, dass die leeren Batterien/Akkus sowie Elektronikschrott nicht in den Hausmüll gelangen, sondern sachgerecht entsorgt werden (Rücknahme durch den Fachhandel, Sondermüll).

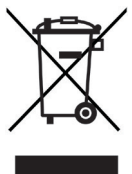

#### **Entsorgungshinweise:**

Entsorgung der Verpackung:

Ihr neues Gerät wurde auf dem Weg zu Ihnen durch die Verpackung geschützt. Alle eingesetzten Materialien sind umweltverträglich und wieder verwertbar. Bitte helfen Sie mit und entsorgen Sie die Verpackung umweltgerecht. Über aktuelle Entsorgungswege informieren Sie sich bei Ihrem Händler oder über Ihre kommunale Entsorgungseinrichtung.

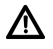

 $\left(\overline{\mathbf{i}}\right)$ 

Erstickungsgefahr! Verpackung und deren Teile nicht Kindern überlassen. Erstickungsgefahr durch Folien und andere Verpackungsmaterialien.

#### Entsorgung des Gerätes:

Altgeräte sind kein wertloser Abfall. Durch umweltgerechte Entsorgung können wertvolle Rohstoffe wieder gewonnen werden. Erkundigen Sie sich in Ihrer Stadt- oder Gemeindeverwaltung nach Möglichkeiten einer umwelt- und sachgerechten Entsorgung des Gerätes. Vor der Entsorgung des Gerätes sollten enthaltene Batterien/Akkus entfernt werden.

 $\left(\mathbf{i}\right)$ 

Dieses Gerät ist entsprechend der Richtlinie 2012/19/EU über Elektro- und Elektronik-Altgeräte (WEEE) gekennzeichnet.

ΛN

Dieses Produkt darf am Ende seiner Lebensdauer nicht über den normalen Haushaltsabfall entsorgt werden, sondern muss an einem Sammelpunkt für das Recycling von elektrischen und elektronischen Geräten abgegeben werden. Das Symbol auf dem Produkt, der Gebrauchsanleitung oder der Verpackung weist darauf hin. Die Werkstoffe sind gemäß ihrer Kennzeichnung wiederverwertbar. Mit der Wiederverwendung, der stofflichen Verwertung oder anderen Formen der Verwertung von Altgeräten leisten Sie einen wichtigen Beitrag zum Schutze unserer Umwelt.

#### <span id="page-7-0"></span>**1.2.3 Rechtliche Hinweise**

 $\left(\mathbf{i}\right)$ 

 $\left(\mathbf{i}\right)$ 

 $\left(\overline{\mathbf{i}}\right)$ 

Hiermit erklärt TechniSat, dass der Funkanlagentyp DIGITRADIO UP1 der Richtlinie 2014/53/EU entspricht. Der vollständige Text der EU-Konformitätserklärung ist unter der folgenden Internetadresse verfügbar:

[http://konf.tsat.de/?ID=](http://konf.tsat.de/?ID=11471)11471

TechniSat ist nicht für Produktschäden auf Grund von äußeren Einflüssen, Verschleiß oder unsachgemäßer Handhabung, unbefugter Instandsetzung, Modifikationen oder Unfällen haftbar.

 $\left(\mathbf{i}\right)$ Änderungen und Druckfehler vorbehalten. Stand 05/22. Abschrift und Vervielfältigung nur mit Genehmigung des Herausgebers. Die jeweils aktuelle Version der Anleitung erhalten Sie im PDF-Format im Downloadbereich der TechniSat-Homepage unter [www.technisat.de](http://www.technisat.de).

DIGITRADIO UP1 und TechniSat sind eingetragene Warenzeichen der:

#### **TechniSat Digital GmbH**

Julius-Saxler-Straße 3 D-54550 Daun/Eifel w[ww.technisat.de](http://www.technisat.de)

CE

#### **1.2.4 Servicehinweise**

Dieses Produkt ist qualitätsgeprüft und mit der gesetzlichen Gewährleistungszeit von 24 Monaten ab Kaufdatum versehen. Bitte bewahren Sie den Rechnungsbeleg als Kaufnachweis auf. Bei Gewährleistungsansprüchen wenden Sie sich bitte an den Händler des Produktes.

## $\left(\mathbf{i}\right)$

 $\left(\mathbf{i}\right)$ 

#### Hinweis!

Für Fragen und Informationen oder wenn es mit diesem Gerät zu einem Problem kommt, ist unsere Technische Hotline:

> Mo. - Fr. 8:00 - 18:00 unter Tel.: 03925/9220 1800 erreichbar.

<span id="page-8-0"></span>Für eine eventuell erforderliche Einsendung des Gerätes verwenden Sie bitte ausschließlich folgende Anschrift:

#### TechniSat Digital GmbH Service-Center Nordstr. 4a 39418 Staßfurt

Namen der erwähnten Firmen, Institutionen oder Marken sind Warenzeichen oder eingetragene Warenzeichen der jeweiligen Inhaber.

#### **2 Abbildung und Tasten**

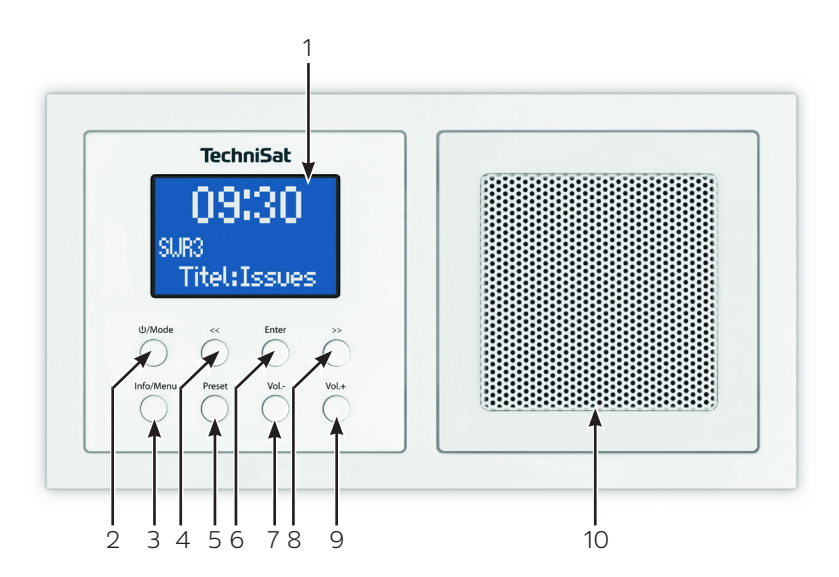

- 1 Display
- 2 Ein/Standby/Modusumschaltung
- 3 Taste Info/Aufruf des Menü
- 4 Auswahl verringern/Menübedienung
- 5 Taste Preset
- 6 Taste Enter/Auswahl bestätigen/Speichern/Schlummern
- 7 Lautstärke verringern
- 8 Auswahl erhöhen/Menübedienung
- 9 Lautstärke erhöhen
- 10 Lautsprecher

#### <span id="page-9-0"></span>**3 Anschluss und Montage des DIGITRADIO UP1**

### **Achtung!:**

- > Dieses Gerät ist nur für den Einbau bestimmt. Arbeiten am 230 V-Netz dürfen nur durch Elektrofachpersonal ausgeführt werden! Lebensgefahr und Brandgefahr durch elektrische Spannung in Höhe von 230 V. Vor Montage / Demontage Netzspannung freischalten! Bei Schäden durch falschen Anschluss besteht kein Anspruch auf Garantie oder Haftung.
- > Für das Radio und den Lautsprecher werden 2x DIN Unterputz/Aufputzdosen benötigt.
- > Sie könne das Radio und den Lautsprecher in horizontaler oder vertikaler Ausrichtung montieren. Achten Sie bei der Radiomontage auf die Ausrichtung der Steckkontakte **A** für die Display-Bedieneinheit des Radios.
- > Die Stromversorgung erfolgt über die mit **L** und **N** bezeichneten Klemmanschlüsse auf der Rückseite der Radioeinheit.
- > Die Antenne wird am Klemmanschluss mit der Beschriftung **ANTENNA** angeschlossen.
- > Den Lautsprecher mit dem Klemmanschluss **B** verbinden. Auf richtige Polung achten.
- $\left(\mathbf{i}\right)$ Ist das Gerät bereits montiert oder zusammengesetzt, ziehen Sie die Display-Bedieneinheit mit Hilfe des Rahmens von der Radioeinheit ab. Ist das Gerät im Auslieferungszustand, ziehen Sie den Aufsatz mit den Händen von der Radioeinheit ab. Ziehen sie den Aufsatz nur mit den Händen ab! Verwenden sie auf keinen Fall einen Schraubendreher oder ähnlichen harten Gegenstand zum Abhebeln. Beim Abziehen müssen Sie zunächst den Widerstand der Feder-Rastklemmen an den Ecken überwinden.

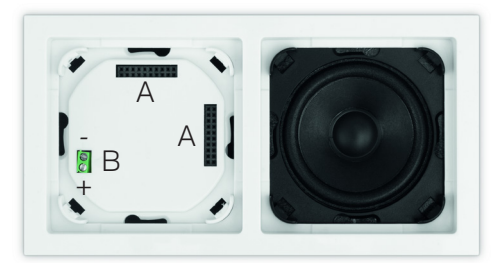

> Verbinden Sie erst nach erfolgreicher Montage die Display-Bedieneinheit unter Berücksichtigung der Ausrichtung der Kontaktleiste (**A**). Schieben Sie hierzu vorsichtig die Display-Bedieneinheit gerade auf die Radioeinheit, bis sie einrastet. Nach der Displaymontage und nachdem alle Abdeckungen wieder angebracht wurden, kann das Gerät mit Strom versorgt werden.

Weiterführende Installationsanleitung und Abbildungen finden Sie unter Punkt ["15 Installation" auf Seite 25](#page-24-1).

 $\left(\mathbf{i}\right)$ 

#### <span id="page-10-0"></span>**4 Beschreibung des DIGITRADIO UP1**

#### **4.1 Der Lieferumfang**

Bitte überprüfen sie vor Inbetriebnahme, ob der Lieferumfang vollständig ist:

1x DIGITRADIO UP1 1x Bedienungsanleitung 1x Doppel-Einbaurahmen 1x Antenne Befestigungsmaterial

#### **4.2 Die besonderen Eigenschaften des DIGITRADIO UP1**

Das DIGITRADIO UP1 besteht aus einem DAB+/UKW-Empfänger, mit folgend aufgeführten Funktionen:

- Sie können bis zu 10 DAB+ und 10 UKW-Sender speichern.
- Das Radio empfängt auf den Frequenzen UKW 87,5–108 MHz (analog) und DAB+ 174,9–239,2 MHz (digital).
- Das Gerät verfügt über eine Zeit- und Datumsanzeige.
- Weckfunktion und Sleeptimer
- Musikwiedergabe über Bluetooth

#### **5 Allgemeine Geräte-Funktionen**

#### **5.1 Gerät einschalten**

 $\left(\mathbf{i}\right)$ 

> Durch Drücken der Taste /**Mode**, schalten Sie das DIGITRADIO UP1 ein.

Nach dem erstmaligen Einschalten führt das Gerät automatisch einen vollständigen Suchlauf im DAB-Modus durch. Während des Suchlaufs zeigt die Displayinformation den Fortschritt, sowie die Anzahl der gefundenen Digitalradio-Stationen an. Nach Beendigung des Sendersuchlaufs wird das erste DAB+ Programm wiedergegeben.

#### **5.2 Gerät ausschalten**

> Durch gedrückt halten der Taste /**Mode** können Sie das Gerät in den Standby-Modus schalten. Im Display erscheint kurz der Hinweis **[Standby]**. Datum und Uhrzeit werden im Display angezeigt. Die Displayhelligkeit im Standby-Modus können Sie wie unter Punkt [11.2](#page-21-1) beschrieben ändern.

#### **5.3 Umschalten DAB+/FM/Bluetooth-Modus**

> Mit der Taste /**Mode** kann durch kurzes Drücken zwischen **DAB+** (Digital Radio), **FM (UKW)** und **Bluetooth** umgeschaltet werden.

#### **5.4 Lautstärke einstellen**

> Stellen Sie die Lautstärke mit den Tasten **Vol +/-** ein. Die eingestellte Lautstärke wird im Display anhand eines Balkendiagrammes gezeigt.

#### <span id="page-11-0"></span>**5.5 Displayanzeigen aufrufen**

- > Drücken Sie die Taste **Info/Menu** mehrmals, um die zur Verfügung stehenden Infos durchzuschalten. Sie haben die Wahl, sich folgende Infos anzeigen zu lassen:
- Im **DAB+** -Betrieb (gewählte Funktion wird mit einem "**\***" gekennzeichnet):

**[Lauftext]** (durchlaufender Text mit zusätzlichen Informationen, die die Sender u. U. bereitstellen), **[Signalstärke]**, **[Programmtyp]**, **[Ensemble]**, **[Frequenz]**, **[Signalqualität]**, **[Bitrate und Codec]**, **[Zeit]** und **[Datum]**.

Im **FM/UKW**-Betrieb (gewählte Funktion wird mit einem "\*" gekennzeichnet):

**[Radiotext]** (falls ausgesendet), **[Programmtyp]** (PTY), **[Ps]** (Programm Service Name bzw. Sendername oder Frequenz), [Audioinformationen], **[Zeit]** und **[Datum]**.

#### **6 Menübedienung**

Über das Menü gelangen Sie zu allen Funktionen und Einstellungen des DIGITRADIO UP1. Die Menü-Navigation erfolgt mit den Tasten **Info/Menu**, **<<**, **>>** und **Enter**. Das Menü ist aufgeteilt in Untermenüs und enthält je nach Modusart (DAB+ oder FM) unterschiedliche Menüpunkte bzw. aktivierbare Funktionen. Zum Öffnen des Menüs, halten Sie einfach die Taste **Info/Menu** gedrückt. Um in Untermenüs zu wechseln, drücken Sie zuerst die Tasten **<<** oder **>>**, um ein Untermenü anzuzeigen und anschließend die Taste **Enter**, um das Untermenü aufzurufen. Ein Sternchen (**\***) Markiert die aktuelle Auswahl.<br> $\begin{pmatrix} \vec{i} \end{pmatrix}$  Menü schließen: Taste I

Menü schließen: Taste **Info/Menu** mehrmals drücken (je nachdem, in welchem Untermenü Sie sich befinden), oder warten Sie, bis das aktuelle Radioprogramm wieder angezeigt wird.

 $(i)$ 

Einstellungen werden erst durch Drücken der Taste **Enter** gespeichert. Wird stattdessen die Taste **Info/Menu** gedrückt, wird die Einstellungen nicht übernommen und gespeichert (die Taste **Info/Menu** übernimmt hier die Funktion einer "Zurück"-Taste).

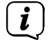

 $\left(\mathbf{i}\right)$ 

Funktionen und zu drückende Tasten werden in dieser Bedienungsanleitung in **fett** dargestellt. Displayanzeigen in **[eckigen Klammern]**.

Einige Textdarstellungen (z. B. Menüeinträge, Senderinformationen) sind eventuell für die Anzeige im Display zu lang. Diese werden dann nach kurzer Zeit als Lauftext dargestellt.

#### <span id="page-12-0"></span>**7 Die DAB+ (Digital Radio)-Funktion**

#### **7.1 Was ist DAB+**

DAB+ ist ein neues digitales Format, durch welches Sie kristallklaren Sound ohne Rauschen hören können. Anders als bei herkömmlichen Analogradiosendern werden bei DAB+ mehrere Sender auf ein und derselben Frequenz ausgestrahlt. Dies nennt man Ensemble oder Multiplex. Ein Ensemble setzt sich aus der Radiostation sowie mehreren Servicekomponenten oder Datendiensten zusammen, welche individuell von den Radiostationen gesendet werden. Infos z. B. unter [www.dabplus.de](http://www.dabplus.de) oder [www.dabplus.ch](http://www.dabplus.ch).

#### **7.1.1 Datenkomprimierung**

Digital Radio macht sich dabei Effekte des menschlichen Gehörs zunutze. Das menschliche Ohr nimmt Töne, die unter einer bestimmten Mindestlautstärke liegen, nicht wahr. Daten, die sich unter der sog. Ruhehörschwelle befinden, können also herausgefiltert werden. Dies wird ermöglicht, da in einem digitalen Datenstrom zu jeder Informationseinheit auch die zugehörige relative Lautstärke zu anderen Einheiten gespeichert ist. In einem Tonsignal werden zudem bei einem bestimmten Grenzwert die leiseren Anteile von den lauteren überlagert. Alle Toninformationen in einem Musikstück, die unter die sog. Mithörschwelle fallen, können aus dem zu übertragenden Signal herausgefiltert werden. Dies führt zur Datenreduzierung des zu übertragenden Datenstroms, ohne einen wahrnehmbaren Klangunterschied für den Hörer (HE AAC v2 - Verfahren als ergänzendes Codierungsverfahren für DAB+).

#### **7.1.2 Audio Stream**

 $\left(\overline{\mathbf{i}}\right)$ 

 $\left(\mathbf{i}\right)$ 

Audiostreams sind bei Digital Radio kontinuierliche Datenströme, die MPEG 1 Audio Layer 2 Frames enthalten und damit akustische Informationen darstellen. Damit lassen sich gewohnte Radioprogramme übertragen und auf der Empfängerseite anhören. Digital Radio bringt Ihnen nicht nur Radio in exzellenter Soundqualität sondern zusätzliche Informationen. Diese können sich auf das laufende Programm beziehen oder unabhängig davon sein (z. B. Nachrichten, Wetter, Verkehr, Tipps).

#### **7.2 DAB+ (Digital Radio) Empfang**

- > Drücken Sie kurz die Taste /**Mode** bis **[Digitalradio]** im Display angezeigt wird.
- $\left(\mathbf{i}\right)$ Wird DAB+ zum ersten Mal gestartet, wird ein kompletter Sendersuchlauf durchgeführt. Nach Beendigung des Suchlaufes wird der erste Sender in alphanumerischer Reihenfolge wiedergegeben.

#### **7.2.1 Vollständigen Suchlauf durchführen**

- Der automatische Suchlauf **[Vollständiger Suchlauf]** scannt alle DAB+ Band III - Kanäle und findet somit alle Sender, die im Empfangsgebiet ausgestrahlt werden.
- Nach Beendigung des Suchlaufes wird der erste Sender in alphanumerischer Reihenfolge wiedergegeben.
- <span id="page-13-0"></span>> Um einen vollständigen Suchlauf durchzuführen, öffnen Sie das Menü durch gedrückt halten der Taste **Info/Menu** und wählen Sie mit den Tasten **<<**, **>>** und **Enter** den Menüpunkt **[Vollständiger Suchlauf]** an.
- > Im Display erscheint **[Suchlauf...]**.
- $(i)$ Während des Suchlaufs wird ein Fortschrittsbalken und die Anzahl an gefundenen Sendern angezeigt.

#### <span id="page-13-1"></span>**7.2.2 Sender wählen**

> Um einen **DAB+** -Sender auszuwählen, öffnen Sie die Senderliste durch Drücken der Tasten **<<** oder **>>**. Bestätigen Sie die Senderauswahl mit **Enter**. Der gewählte Sender wird wiedergegeben.

#### **7.2.3 DAB+ -Sender auf einem Speicherplatz ablegen**

- $\left(\mathbf{i}\right)$ Der Programm-Speicher kann bis zu 10 Stationen im DAB+ -Bereich speichern.
- > Wählen Sie zunächst den gewünschten Sender aus (siehe Punkt [7.2.2\)](#page-13-1).
- > Um diesen Sender auf einem Speicherplatz abzulegen, **halten** Sie während der Wiedergabe die Taste **Preset** gedrückt. Wählen Sie anschließend mit den Tasten **<<**, **>>** einen Senderspeicher (1...10). Drücken Sie die Taste **Enter** zum Speichern. Im Display erscheint **[Programm gesp.]**
- > Zum Speichern weiterer Sender wiederholen Sie diesen Vorgang.

#### **7.2.4 DAB+ -Sender von einem Speicherplatz abrufen**

- > Um einen Sender abzurufen, den Sie zuvor im FAV-Speicher abgelegt haben, drücken Sie **kurz** die Taste **Preset** und wählen Sie mit den Tasten **<<**, **>>** einen Senderspeicher (1...10). Drücken Sie die Taste **Enter**, zur Wiedergabe des Senders.
- $\left(\mathbf{i}\right)$ Ist kein Sender auf dem gewählten Programmplatz gespeichert, erscheint im Display **[(leer)]**.

#### **7.2.5 Überschreiben/Löschen einer Programmplatz-Speicherung**

- > Speichern Sie wie beschrieben einfach einen neuen Sender auf einen Favoritenspeicherplatz ab.
- $\left(\mathbf{i}\right)$ Beim Aufruf der Werkseinstellungen werden alle Speicherplätze gelöscht.

#### <span id="page-14-0"></span>**7.2.6 Signalstärke**

> Drücken Sie kurz mehrmals die Taste **Info/Menu**, bis im Display wird die Signalstärke anhand eines Balkendiagrammes dargestellt wird.

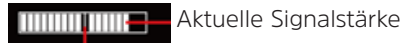

Mindestsignalstärke

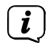

Sender, deren Signalstärke unterhalb der erforderlichen Mindestsignalstärke liegt, senden kein ausreichendes Signal.

#### **7.2.7 Manuell einstellen**

Dieser Menüpunkt dient der Überprüfung der Empfangskanäle und kann zur Ausrichtung der Antenne dienen.

- > Halten Sie die Taste **Info/Menu** gedrückt und wählen Sie mit den Tasten **<<** oder **>>** den Eintrag **[Manuell einstellen]** und drücken Sie die Taste **Enter**.
- > Wählen Sie mit den Tasten **<<** oder **>>** und **Enter** einen Kanal (5A bis 13F). Im Display wird nun dessen Signalstärke angezeigt. Wird auf einem Kanal ein DAB+ -Sender empfangen, wird der Ensemblename des Senders angezeigt.

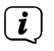

Sender, deren Signalstärke unterhalb der erforderlichen Mindestsignalstärke liegt, senden kein ausreichendes Signal.

#### **7.2.8 Lautstärkeanpassung (DRC)**

Mit dem Menüpunkt **Lautstärkeanpassung** wird die Kompressionsrate, welche Dynamikschwankungen und damit einhergehende Lautstärkevariationen ausgleicht, eingestellt.

- > Halten Sie die Taste **Info/Menu** gedrückt und wählen Sie mit den Tasten **<<** oder **>>** den Eintrag **[Lautstärkeanpassung]**.
- > Drücken Sie die Taste **Enter**.
- > Wählen Sie mit den Tasten **<<** oder **>>** die Kompressionsrate:

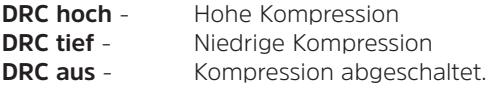

> Bestätigen Sie durch Drücken der Taste **Enter**.

#### **7.2.9 Inaktive Sender löschen**

Dieser Menüpunkt dient der Entfernung alter und nicht mehr empfangbarer Sender aus der Senderliste.

- > Halten Sie die Taste **Info/Menu** gedrückt und wählen Sie mit den Tasten **<<** oder **>>** den Eintrag **[inaktive Sender löschen]**.
- > Drücken Sie die Taste **Enter**.

Es erfolgt die Abfrage **[löschen OK?]**, ob die inaktiven Sender gelöscht werden sollen.

> Wählen Sie mit **<<** oder **>>** den Eintrag **[Ja]** und bestätigen Sie durch Drücken der Taste **Enter**.

#### <span id="page-15-0"></span>**8 FM (UKW)-Betrieb**

#### **8.1 UKW-Radiobetrieb einschalten**

> Drücken Sie kurz die Taste **U/Mode** bis **[FM]** im Display angezeigt wird.

 $\left(\overline{\mathbf{i}}\right)$  $\overline{\mathbf{i}}$ 

 $\left(\overline{\mathbf{i}}\right)$ 

Beim erstmaligen Einschalten ist die Frequenz 87,50 MHz eingestellt.

Haben Sie bereits einen Sender eingestellt oder gespeichert, spielt das Radio den zuletzt eingestellten Sender.

Bei RDS-Sendern erscheint der Sendername.

#### **8.2 FM (UKW)-Empfang mit RDS-Informationen**

RDS ist ein Verfahren zur Übertragung von zusätzlichen Informationen über UKW-Sender. Sendeanstalten mit RDS senden z. B. ihren Sendernamen oder den Programmtyp. Dieser wird im Display angezeigt. Das Gerät kann die RDS-Informationen **RT** (Radiotext), **PS** (Sendername), **PTY** (Programmtyp) darstellen.

#### **8.3 Automatische Sendersuche**

- > Halten Sie die Tasten **<<** oder **>>** länger gedrückt (2 bis 3 Sek.), um automatisch den nächsten Sender mit ausreichendem Signal zu suchen.
- > Alternativ können Sie auch die Taste **Enter** drücken.
- $\left(\overline{\bm{i}}\right)$ Wird ein UKW-Sender mit ausreichend starkem Signal gefunden, stoppt der Suchlauf und der Sender wird wiedergegeben. Wird ein RDS-Sender empfangen erscheint der Sendername und ggf. der Radiotext.

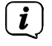

Für die Einstellung schwächerer Sender benutzen Sie bitte die manuelle Sendersuche.

#### **8.4 Manuelle Sendersuche**

> Drücken Sie mehrmals kurz die Tasten **<<** oder **>>**, um den gewünschten Sender, bzw. die Frequenz einzustellen.

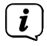

Das Display zeigt die Frequenz in Schritten von 0,05 MHz an.

#### **8.5 Suchlauf-Einstellung**

In diesem Menüpunkt kann die Empfindlichkeit des Suchlaufs eingestellt werden.

- > Halten Sie die Taste **Info/Menu** gedrückt und wählen Sie mit den Tasten **<<** oder **>>** den Eintrag **[Suchlauf-Einstellung]** und Drücken Sie die Taste **Enter**.
- > Wählen Sie aus, ob der Suchlauf nur bei starken Sendern **[Nur starke Sender]** stoppen soll oder bei allen Sendern (auch bei schwachen Sendern) **[Alle Sender]**.

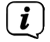

Bei der Einstellung **Alle Sender** stoppt der automatische Suchlauf bei jedem verfügbaren Sender. Das kann dazu führen, dass schwache Sender mit einem Rauschen wiedergegeben werden.

#### <span id="page-16-0"></span>**8.6 Audio-Einstellung**

- > Halten Sie die Taste **Info/Menu** gedrückt und wählen Sie mit den Tasten **<<** oder **>>** den Eintrag **[Audio-Einstellung]**.
- > Drücken Sie die Taste **Enter**.
- > Wählen Sie mit **<<** oder **>>** den Eintrag **[Stereo möglich]** oder **[Nur Mono]**.
- > Bestätigen Sie durch Drücken der Taste **Enter**.

 $\left(\mathbf{i}\right)$ 

Da es sich beim DIGITRADIO UP1 Um ein Mono-Gerät handelt, hat diese Einstellung nur Einfluss auf die Empfangsstärke des Senders.

#### **8.7 UKW-Sender auf einem Speicherplatz ablegen**

- $\left(\overline{\mathbf{i}}\right)$ Der Programm-Speicher kann bis zu 10 Stationen im FM/UKW-Bereich speichern.
- > Stellen Sie zunächst die gewünschte Senderfrequenz ein.
- > Um diesen Sender auf einem Speicherplatz abzulegen, **halten** Sie während der Wiedergabe die Taste **Preset** gedrückt. Wählen Sie anschließend mit den Tasten **<<**, **>>** einen Senderspeicher (1...10). Drücken Sie die Taste **Enter** zum Speichern.
- > Zum Speichern weiterer Sender wiederholen Sie diesen Vorgang.

#### **8.8 UKW-Sender von einem Speicherplatz abrufen**

- > Um einen Sender, den Sie zuvor im FAV-Speicher abgelegt haben wieder abzurufen, drücken Sie kurz die Taste **Preset** und wählen Sie mit den Tasten **<<**, **>>** einen Senderspeicher (1...10). Drücken Sie die Taste **Enter**, zum Wiedergeben des Senders.
- $\left(\mathbf{i}\right)$ Haben Sie keinen Sender auf den gewählten Programmplatz gespeichert, erscheint im Display **[(leer)]**.

#### **8.9 Überschreiben/Löschen einer Programmplatz-Speicherung**

- > Speichern Sie wie beschrieben einfach einen neuen Sender auf dem jeweiligen Speicherplatz ab.
- $\left\lceil \bm{i} \right\rceil$ Beim Aufruf der Werkseinstellungen werden alle Speicherplätze gelöscht.

#### **9 Bluetooth**

- > Drücken Sie kurz die Taste /**Mode** bis **[Bluetooth]** im Display angezeigt wird.
	- Wird der Bluetooth-Modus zum ersten Mal gestartet, muss zuerst ein Wiedergabegerät, z. B. ein Smartphone oder Tablet mit dem DIGITRADIO UP1 Gekoppelt werden.

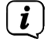

 $\left(\mathbf{i}\right)$ 

Wurde bereits einmal ein Wiedergabegerät gekoppelt und befindet sich dieses in Empfangsreichweite, wird es automatisch verbunden.

#### <span id="page-17-0"></span>**9.1 Gerät koppeln**

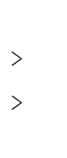

> Wählen Sie am DIGITRADIO UP1 Den Bluetooth-Modus. Im Display erscheint **[Bluetooth Sichtbar]**.

- > Öffnen Sie die Bluetooth-Einstellungen Ihres Smartphone/Tablet, welches Sie mit dem DIGITRADIO UP1 Koppeln möchten.
- > Starten Sie die Suche nach verfügbaren Bluetooth-Geräten.
- > Wählen Sie in der Liste der gefunden Bluetooth-Geräte den Eintrag **DIGITRADIO UP 1**.
- > Nach erfolgreicher Koppelung erscheint im Display **[Bluetooth Verbunden]**.

 $\left(\mathbf{i}\right)$ Wie man die Bluetooth-Funktion an Ihrem Smartphone/Tablet nutzt, entnehmen Sie bitte der Bedienungsanleitung Ihres Smartphone/Tablets.

#### **9.2 Bluetooth-Wiedergabe**

Nachdem Sie ihr Smartphone/Tablet erfolgreich mit dem DIGITRADIO UP1 gekoppelt haben, können Sie die Wiedergabe starten. Öffnen Sie an Ihrem Smartphone/Tablet eine Musikapp und starten Sie die Wiedergabe. Je nach Smartphone/Tablet wird entweder der Ton direkt über das DIGITRADIO UP1 Wiedergegeben, oder Sie müssen das DIGITRADIO UP1 zuerst als Wiedergabegerät auswählen. Wie man an Ihrem Smartphone/Tablet Wiedergabegeräte über Bluetooth auswählt, entnehmen Sie bitte der Bedienungsanleitung Ihres Smartphone/Tablets.

- > Um die Wiedergabe zu pausieren, drücken Sie die Tasten **Enter** oder pausieren Sie sie über die Musik-App auf Ihrem Smartphone/Tablet. Drücken Sie die Taste erneut, um die Wiedergabe fortzusetzen.
- > Um zum nächsten Titel zu springen, drücken Sie die Taste **>>** Oder wählen Sie in der Musik-App auf Ihrem Smartphone/Tablet den nächsten Titel.
- > Möchten Sie den aktuell wiedergegebenen Titel von vorne beginnen, drücken Sie einmal die Taste **<<**. Um zum vorherigen Titel zu springen, drücken Sie zweimal die Taste **<<**. Alternativ benutzen Sie die Musik-App auf Ihrem Smartphone/Tablet.
- > Die Lautstärke kann mit den Tasten **Vol+/-** oder mit der Lautstärkeregelung Ihres Smartphone/Tablets angepasst werden.
- $\left(\overline{\mathbf{i}}\right)$ Die Steuerung des Smartphone/Tablet über das DIGITRADIO UP1 funktioniert nur mit unterstützten Geräten.
	- Je nach Smartphone/Tablet werden auch Klingeltöne oder Systemtöne übertragen.

 $\left(\overline{\mathbf{i}}\right)$ 

#### <span id="page-18-0"></span>**10 Erweiterte Funktionen**

#### **10.1 Sleeptimer**

Möchten Sie, dass sich das DIGITRADIO UP1 nach einer bestimmten Zeit automatisch in Standby schaltet, können Sie den Sleeptimer aktivieren.

- > Halten Sie die Taste **Info/Menu** gedrückt und wählen Sie mit den Tasten **<<** oder **>>** den Eintrag **[Sleep]**.
- > Mit den Tasten **<<** oder **>>** können Sie in Schritten von **Aus**, **15**, **30**, **45**, **60** und **90** Minuten den Zeitraum einstellen, nach dem sich das Gerät in jeder Betriebsart in Standby schaltet.
- > Drücken Sie nach Auswahl einer Zeit die Taste **Enter**.

In der oberen linken Ecke des Displays erscheint ein Uhr-Symbol mit dem der aktive Sleeptimer signalisiert wird.

Rufen Sie das Menü **Sleeptimer** erneut auf, wird die Restlaufzeit angezeigt.

#### **10.2 Wecker**

 $\sqrt{i}$ 

 $\left(\mathbf{i}\right)$ 

> Halten Sie die Taste **Info/Menu** gedrückt und wählen Sie mit den Tasten **<<** oder **>>** den Eintrag **[Wecker].**

#### <span id="page-18-1"></span>**10.2.1 Weckzeit einstellen**

- $\left(\mathbf{i}\right)$ Die Weckfunktion können Sie erst bedienen, wenn die korrekte Uhrzeit eingestellt worden ist. Je nach Konfiguration geschieht dies automatisch oder muss manuell eingestellt werden. Die Uhrzeit kann entweder manuell, oder über DAB/UKW aktualisiert werden. Weitere Infos hierzu unter Punkt [11.1.](#page-20-1)
- > Wählen Sie einen der Weckzeit-Speicher Wecker 1 oder Wecker 2 mit den Tasten **<<** oder **>>** aus, und bestätigen Sie mit **Enter**.
- > Gehen Sie anschließend alle Punkte der Reihe nach durch. Bestätigen Sie jede Eingabe mit der Taste **Enter**:

**[Weckzeit] >** Stellen Sie die Uhrzeit, zu der Sie geweckt werden wollen mit den Tasten **<<** oder **>>** ein und drücken Sie **Enter**.

**[Dauer] >** Stellen Sie die Dauer des Weckers mit den Tasten **<<** oder **>>** ein und drücken Sie **Enter**.

**[Quelle] >** Wählen Sie den Weckton (Summer oder eine Radioquelle) mit den Tasten **<<** oder **>>** und drücken Sie **Enter**.

Haben Sie als Wecktonquelle Digitalradio (DAB) oder FM (UKW) gewählt, können Sie anschließend einen Sender aus der Senderliste oder das zuletzt gewählte Programm als Wiedergabequelle wählen. Drücken Sie anschließend **Enter**.

<span id="page-19-0"></span>**[Wiederholung] >** Wählen Sie hier, an welchen Tagen der Wecker aktiv sein soll. Sie haben die Auswahl zwischen Täglich, Einmal, Wochenende (Sa u. So.), Werktage (Mo. - Fr.). Drücken Sie anschließend die Taste **Enter**.

 $(i)$ 

Haben Sie **Einmal** gewählt, müssen Sie anschließend das Datum eingeben, an dem der Wecker aktiv sein soll.

**[Lautstärke] >** Wählen Sie mit den Tasten **<<** oder **>>** die Lautstärke, mit der Sie geweckt werden wollen. Drücken Sie anschießend **Enter**.

> Wollen Sie den Wecker jetzt aktivieren, wählen Sie mit den Tasten **<<** oder **>> Ein** und drücken Sie erneut Enter. Der Wecker ist nun aktiviert. Dies wird durch ein Symbol in der rechten oberen Ecke des Display signalisiert.

#### **10.2.2 Wecker nach Alarm ausschalten**

- > Halten Sie die Taste /**Mode** gedrückt um den Wecker auszuschalten.
- > Drücken Sie die Taste **Enter**, um die Schlummer-Funktion (Snooze) einzuschalten. Sie können durch wiederholtes Drücken von **Enter** die Länge der Pause zwischen 5 oder 10 Minuten wählen. Nach Ablauf der Snooze-Dauer starten der Weckton erneut.

#### **10.2.3 Wecker deaktivieren**

Möchten Sie den Wecker deaktivieren, bearbeiten Sie den Wecker wie unter Punkt [10.2.1](#page-18-1) beschrieben und wählen nach der Lautstärkeeingabe **Wecker > Aus**. Drücken Sie die Taste **Enter** um die Einstellung zu speichern. Der Wecker ist jetzt ausgeschaltet.

#### **10.3 Equalizer**

Um den Ton an Ihre Bedürfnisse anzupassen, besteht die Möglichkeit Höhen und Bässe getrennt voneinander zu regeln.

- > Halten Sie die Taste **Info/Menu** gedrückt und wählen Sie mit den Tasten **<<** oder **>>** den Eintrag **[Equalizer]**.
- > Wählen Sie mit den Tasten **<<** oder **>>** Entweder **[Höhen]** oder **[Bass]** und drücken Sie **Enter**.
- > Sie können die Werte im Bereich zwischen -5 und +5 mit den Tasten **<<** oder **>>** einstellen. Drücken Sie zum Speichern die Taste **Enter**.

#### <span id="page-20-0"></span>**11 Systemeinstellungen**

Alle unter diesem Punkt erläuterten Einstellungen gelten sowohl im DAB+/FM, als auch im Bluetooth-Betrieb gleichermaßen.

#### <span id="page-20-1"></span>**11.1 Uhrzeit- und Datumseinstellungen**

#### <span id="page-20-3"></span>**11.1.1 Zeit/Datum manuell einstellen**

Je nach Einstellung der Zeitaktualisierung (Punkt [11.1.2](#page-20-2)), müssen Sie Uhrzeit und das Datum manuell einstellen.

- > Halten Sie die Taste **Info/Menu** gedrückt und wählen Sie mit den Tasten **<<** oder **>>** den Eintrag **[Uhrzeit]**.
- > Drücken Sie die Taste **Enter**.
- > Wählen Sie mit den Tasten **<<** oder **>>** den Eintrag **[Zeit/Datumseinstellung]** und drücken Sie **Enter**.
- > Die ersten Ziffern (Stunden) der Uhrzeit blinken und können mit den Tasten **<<** oder **>>** abgeändert werden.

Die Taste **>>** erhöht den Wert, die Taste **<<** verringert den Wert.

- > Drücken Sie zum Übernehmen der Einstellung die Taste **Enter**.
- > Anschließend blinken die nächsten Ziffern (Minuten) der Uhrzeit und können ebenfalls wie zuvor beschrieben abgeändert werden.
- > Drücken Sie nach jeder weiteren Einstellung die Taste **Enter**, um zur nächsten Einstellung zu springen.
- > Verfahren Sie bei der Datumseinstellung wie zuvor beschrieben.
- > Nachdem alle Einstellungen vorgenommen wurden und letztmalig die Taste **Enter** gedrückt wurde, erscheint **[Uhrzeit Gespeichert]** im Display.

#### <span id="page-20-2"></span>**11.1.2 Zeitaktualisierung**

In diesem Untermenü können Sie festlegen, ob die Zeitaktualisierung automatisch über DAB+ oder FM (UKW) erfolgen soll oder ob Sie sie manuell eingeben möchten (Punkt [11.1.1](#page-20-3)).

- > Halten Sie die Taste **Info/Menu** gedrückt und wählen Sie mit den Tasten **<<** oder **>>** den Eintrag **[Uhrzeit]**.
- > Drücken Sie die Taste **Enter**.
- > Wählen Sie mit den Tasten **<<** oder **>>** den Eintrag **[Aktualisierungseinstellungen]** und drücken Sie **Enter**.
- > Wählen Sie mit den Tasten **<<** oder **>>** und **Enter** folgende Optionen:

**[Aktualisieren von Allen]** (Aktualisierung über DAB+ und FM) **[von Digitalradio]** (Aktualisierung nur über DAB+) **[von FM]** (Aktualisierung nur über UKW) **[Keine Aktualisierung]** (Uhrzeit/Datum muss manuell eingegeben werden, siehe Punkt [11.1.1\)](#page-20-3).

#### <span id="page-21-0"></span>**11.1.3 Uhrzeitformat einstellen**

Im Untermenü **Format einstellen** können Sie das 12 oder 24 Stunden Format aktivieren.

- > Halten Sie die Taste **Info/Menu** gedrückt und wählen Sie mit den Tasten **<<** oder **>>** den Eintrag [Uhrzeit].
- > Drücken Sie die Taste **Enter**.
- > Wählen Sie mit den Tasten **<<** oder **>>** den Eintrag **[Format einstellen]** und drücken Sie **Enter**.
- > Wählen Sie mit den Tasten **<<** oder **>>** eine der folgenden Optionen:

**[24 Stunden]**

#### **[12 Stunden]**

> Drücken Sie zum Speichern die Taste **Enter**.

#### **11.1.4 Datumsformat einstellen**

Im Untermenü **Datumsformat einst.** können Sie das Format zur Anzeige des Datums festlegen.

- > Halten Sie die Taste **Info/Menu** gedrückt und wählen Sie mit den Tasten **<<** oder **>>** den Eintrag **[Uhrzeit]**.
- > Drücken Sie die Taste **Enter**.
- > Wählen Sie mit den Tasten **<<** oder **>>** den Eintrag **[Datumsformat einst.]** und drücken Sie **Enter**.
- > Wählen Sie mit den Tasten **<<** oder **>>** eine der folgenden Optionen:

**[TT-MM-JJJJ]** (Tag, Monat, Jahr)

<span id="page-21-1"></span>**[MM-TT-JJJJ]** (Monat, Tag, Jahr)

> Drücken Sie zum Übernehmen die Taste **Enter**.

#### **11.2 Displayhelligkeit**

Sie können die Displayhelligkeit sowohl für den Betrieb als auch für Standby einstellen.

- > Halten Sie die Taste **Info/Menu** gedrückt und wählen Sie mit den Tasten **<<** oder **>>** den Eintrag **[Beleuchtung]**.
- > Drücken Sie die Taste **Enter**.
- > Wählen Sie mit den Tasten **<<** oder **>>** und anschließend durch Drücken der Taste **Enter**, eine der folgenden Funktionen:

**[Betrieb]** regelt die Helligkeit im normalen, eingeschalteten Zustand. Sie können hier zwischen den Helligkeitsstufen **[Hoch]**, **[Mittel]** und **[Niedrig]** wählen. Wählen Sie mit den Tasten **<<** oder **>>** eine Helligkeitsstufe und drücken Sie zum Speichern die Taste **Enter**.

<span id="page-22-0"></span>**[Standby]** regelt die Helligkeit im Standby-Modus. Sie können hier zwischen den Helligkeitsstufen **[Hoch]**, **[Mittel]**, **[Niedrig]** und **[Aus]** wählen. Wählen Sie mit den Tasten **<<** oder **>>** eine Helligkeitsstufe und drücken Sie zum Speichern die Taste **Enter**.

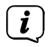

Wird die Option **[Aus]** gewählt, wird die Displaybeleuchtung im Standby nach ca. 10 Sekunden komplett ausgeschaltet.

#### **11.3 Sprache**

- > Halten Sie die Taste **Info/Menu** und wählen Sie mit den Tasten **<<** oder **>>** den Eintrag **[Sprache]**.
- > Drücken Sie die Taste **Enter**.
- > Wählen Sie mit den Tasten **<<** oder **>>** eine der zur Verfügung stehenden Sprachen und bestätigen Sie die Auswahl durch Drücken der Taste **Enter**.

#### **11.4 Werkseinstellung**

Wenn Sie den Standort des Gerätes verändern, z. B. bei einem Umzug, sind möglicherweise die gespeicherten Sender nicht mehr zu empfangen. Mit dem Zurücksetzen auf **Werkseinstellungen** können Sie in diesem Fall alle gespeicherten Sender löschen, um anschließend einen neuen Sendersuchlauf zu starten.

- > Halten Sie die Taste **Info/Menu** und wählen Sie mit den Tasten **<<** oder **>>** den Eintrag **[Werkseinstellung]**. Drücken Sie die Taste **Enter**.
- > Wählen Sie mit den Tasten **<<** oder **>>** zum Ausführen der Werkseinstellung den Eintrag **[Ja]** und drücken Sie die Taste **Enter**.

Alle zuvor gespeicherten Sender und Einstellungen werden gelöscht. Das Gerät befindet sich nun im Auslieferungszustand.

> Im Display erscheint **[Neustart...]** und das Gerät startet. Anschließend führt das Gerät automatisch einen vollständigen Suchlauf im DAB-Modus durch. Während des Suchlaufs zeigt die Displayinformation den Fortschritt, sowie die Anzahl der gefundenen Digitalradio-Stationen an. Nach Beendigung des Sendersuchlaufs wird das erste DAB+ Programm wiedergegeben.

#### **11.5 SW-Version**

Unter SW-Version können Sie die aktuell installierte SW-Version abfragen.

- > Halten Sie die Taste **Info/Menu** und wählen Sie mit den Tasten **<<** oder **>>** den Eintrag **[SW-Version]**.
- > Drücken Sie die Taste **Enter**. Es wird die aktuelle SW-Version angezeigt.

#### <span id="page-23-0"></span>**12 Reinigen**

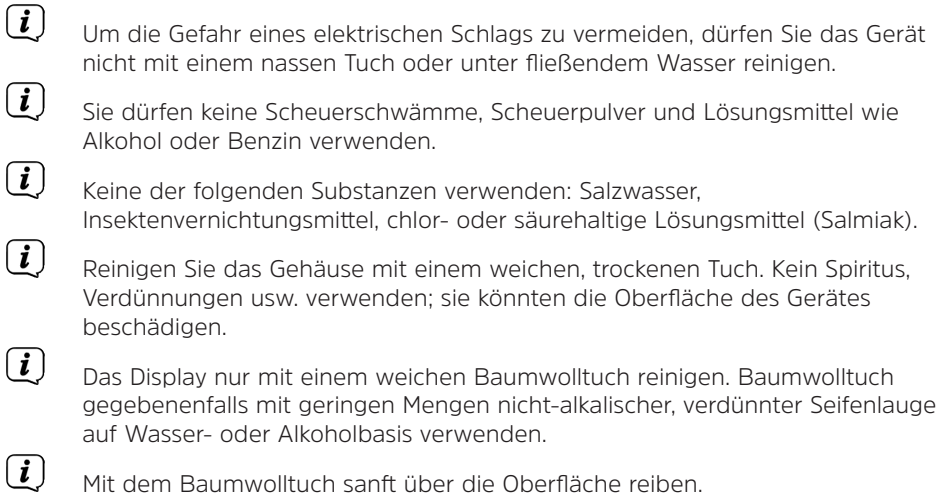

#### **13 Fehlersuchhilfen**

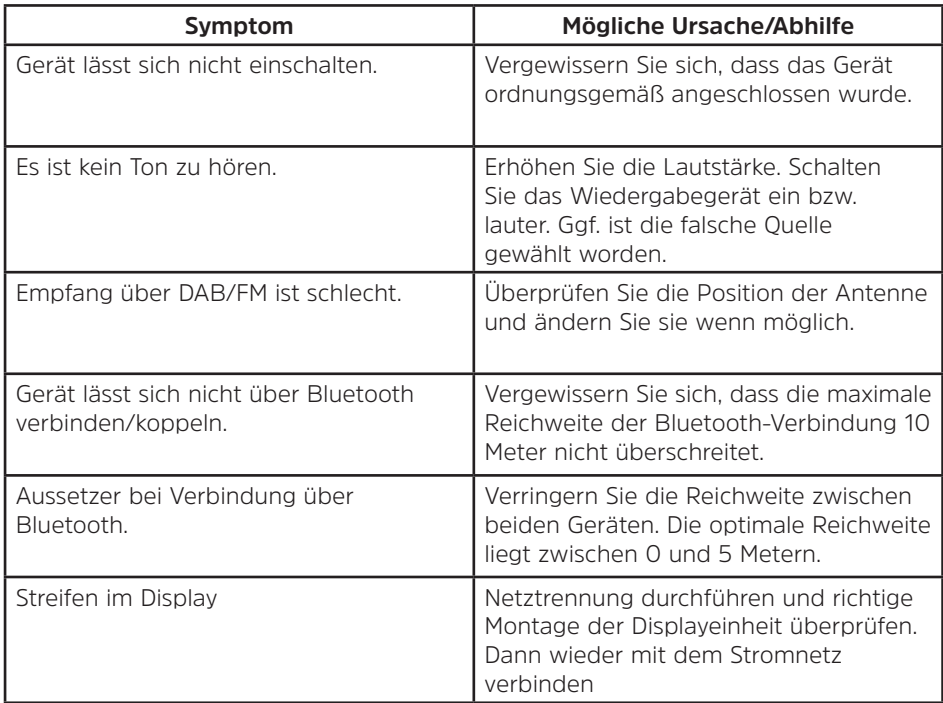

#### <span id="page-24-0"></span>**14 Technische Daten**

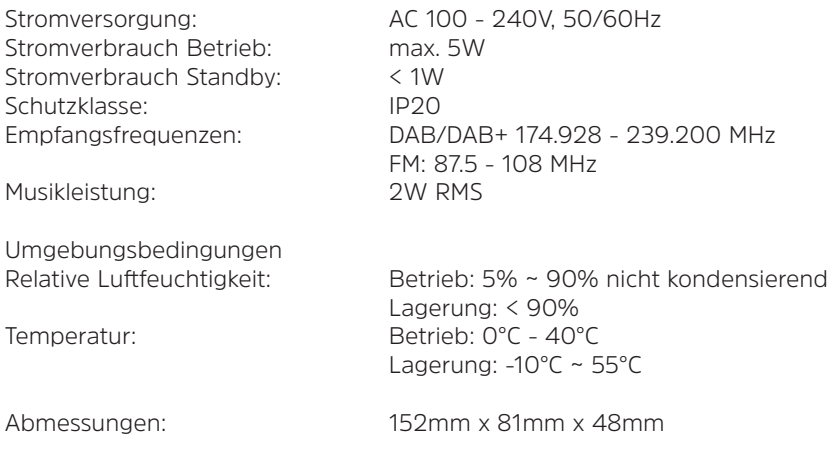

#### <span id="page-24-1"></span>**15 Installation**

Das DIGITRADIO UP1 besteht aus folgenden Komponenten:

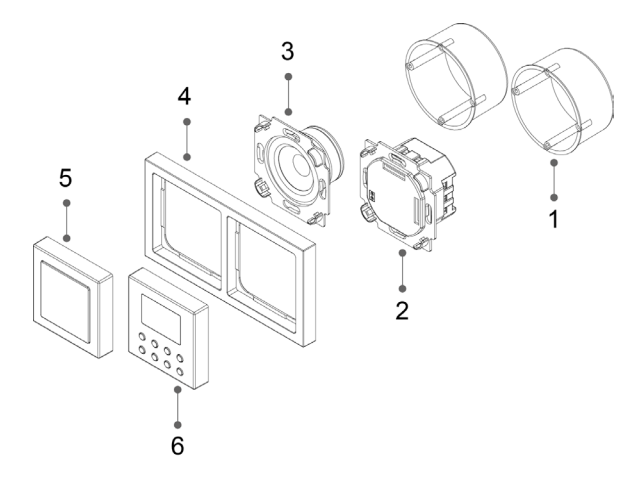

- 1 Unterputzdosen (nicht im Lieferumfang)
- 2 Radioeinheit<br>3 Lautsprecher
- 3 Lautsprecher
- 4 Rahmen<br>5 Lautspre
- 5 Lautsprecherabdeckung
- 6 Radiobedieneinheit

Das DIGITRADIO UP1 kann sowohl Horizontal, als auch Vertikal montiert werden. Achten Sie bei den Unterputzdosen auf den richtigen Abstand gemäß nachfolgender Abbildung:

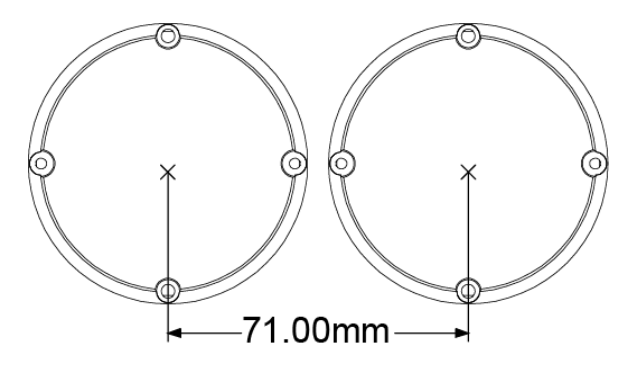

Anschluss der Lautsprecher Kabel:

Schließen Sie das blaue Kabel (+) des Lautsprechers an den mit **(+)**

gekennzeichneten Lautsprecheranschluss der Radioeinheit an und ziehen Sie es mit einem passenden Kreuzschlitzschraubendreher fest.

Schließen Sie das braune Kabel (-) des Lautsprechers an den mit **(-)**

gekennzeichneten Lautsprecheranschluss der Radioeinheit an und ziehen Sie es mit einem passenden Kreuzschlitzschraubendreher fest.

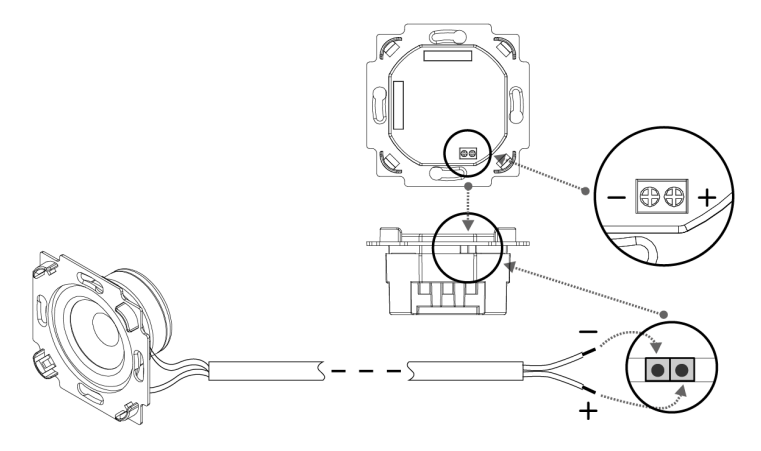

Stromanschluss:

Schließen Sie die Phase der Hausinstallation (AC 100-240V, 50/60Hz) an die mit **(L)** gekennzeichnete Klemme der Radioeinheit an und ziehen Sie diese mit einem Schraubenzieher fest.

Schließen Sie den Nullleiter an die mit **(N)** gekennzeichnete Klemme der Radioeinheit an und ziehen Sie diese mit einem Schraubenzieher fest.

Die Antenne wird mit der mit **(Antenna)** bezeichneten Klemme der Radioeinheit verbunden.

Anstatt der mitgelieferten Antenne, kann auch das Erdungskabel (falls vorhanden) als Antenne genutzt werden.

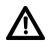

ΛŃ,

 $\left(\overline{\mathbf{i}}\right)$ 

Beachten Sie, dass nur ausgebildetes Fachpersonal den Stromanschluss an Hausinstallationen vornehmen darf. TechniSat übernimmt keine Haftung bei Schäden oder Verletzungen aufgrund falscher Installation.

Achten Sie darauf, vor dem Anschluss der Radioeinheit an das Stromnetz bzw. der Hausinstallation, die Leitungen stromlos zu schalten und gegen Einschalten zu sichern.

 $\left(\overline{\mathbf{i}}\right)$ 

Um das Radio bei Bedarf komplett ausschalten zu können bzw. vom Stromnetz trennen zu können, sollte es über einen weiteren Schalter betrieben werden. Die Phase sollte also schaltbar sein.

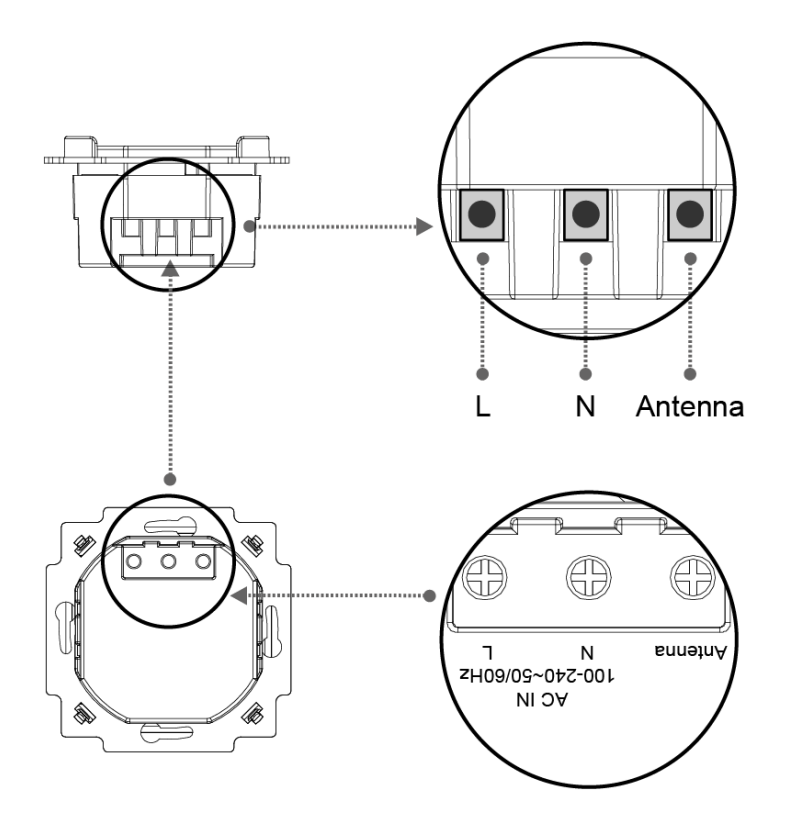

Anschließend werden beide Einheiten (Lautsprecher und Radioeinheit) in die vorhandenen Unterputzdosen gesteckt und festgeschraubt. Achten Sie dabei, je nachdem ob die Einheiten horizontal oder vertikal verbaut werden, auf die Position der Steckkontaktleiste der Radioeinheit für die Displayeinheit.

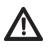

Erst nachdem der Rahmen und die Displayeinheit montiert wurden, darf das Gerät mit Strom versorgt werden.

Horizontale Anordnung:

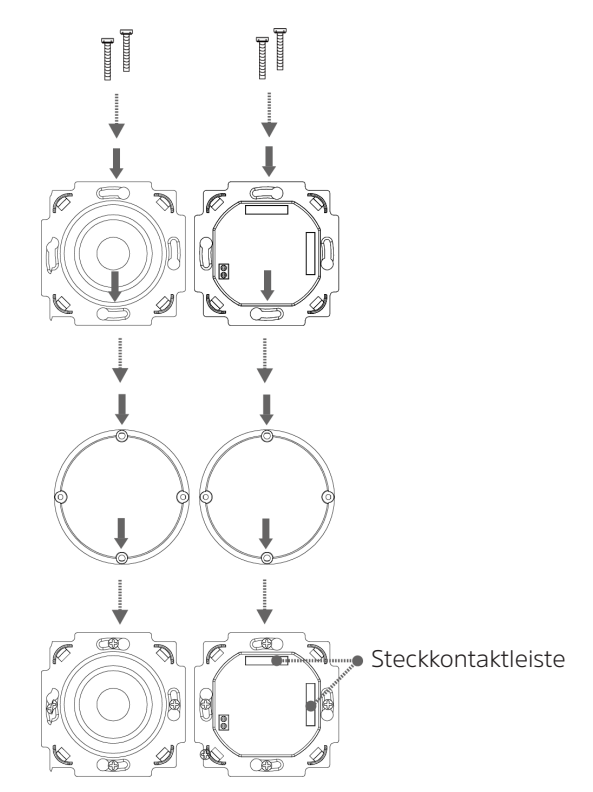

Vertikale Anordnung:

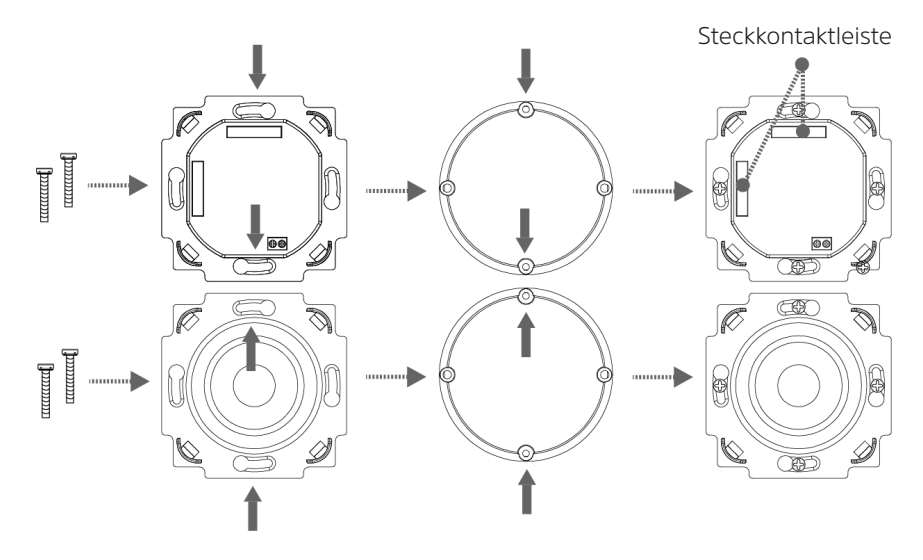

Nach erfolgter Installation der Radioeinheit und des Lautsprechers, wird der Rahmen mit Hilfe der Lautsprecherabdeckung fixiert (Abbildung 1 - 2). Stecken Sie dabei die Lautsprecherabdeckung vorsichtig mit leichtem Druck auf den Lautsprecher, bis sie einrastet.

Anschließend wird die Displayeinheit, unter Berücksichtigung der Ausrichtung der Steckkontaktleiste, vorsichtig auf die Radioeinheit gedrückt, bis sie einrastet (Abbildung 3).

Horizontale Anordnung:

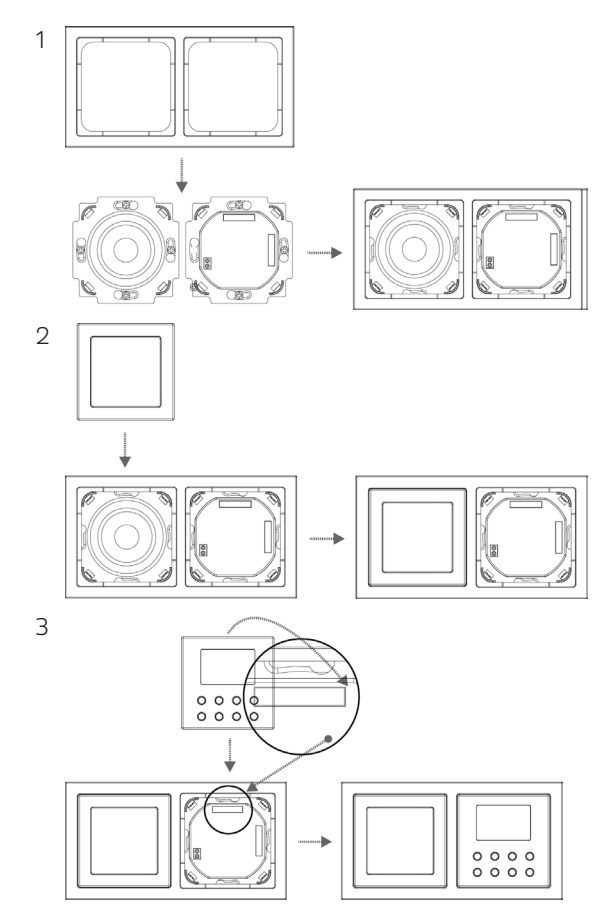

#### Vertikale Anordnung

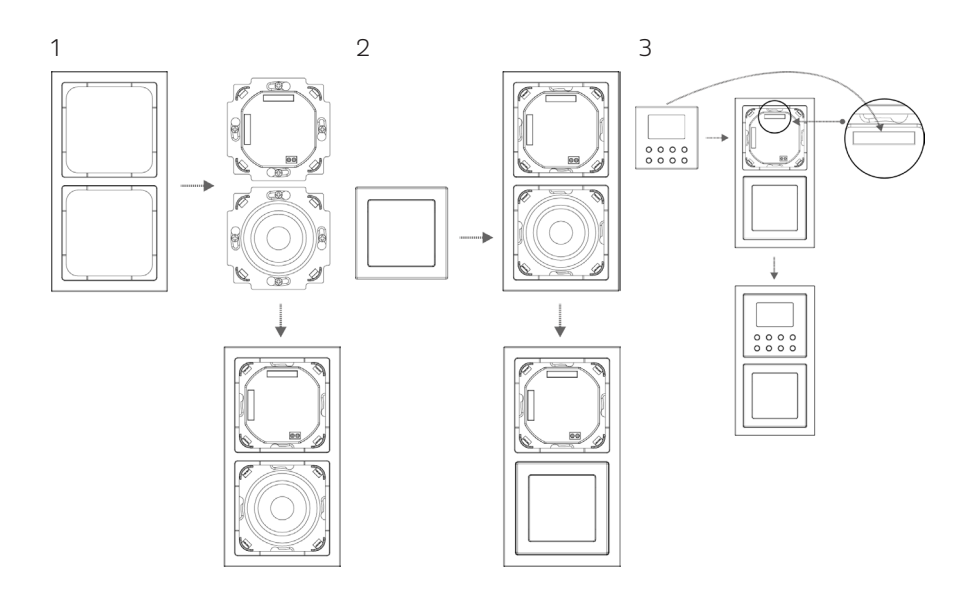

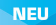

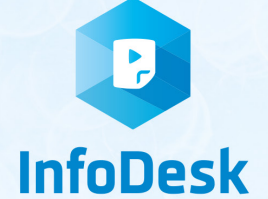

## DIE BEDIENUNGSANLEITUNG BEQUEM **DIGITAL AUF IHREM TABLET ODER SMARTPHONE LESEN UND ARCHIVIEREN**

Jetzt mit der neuen InfoDesk App von TechniSat

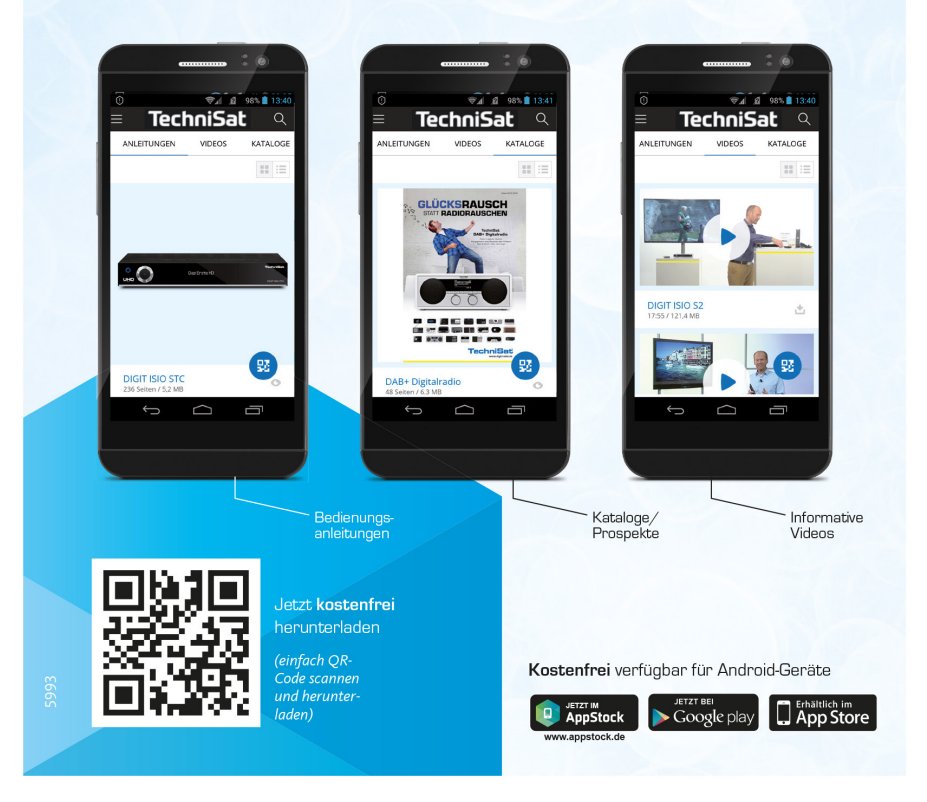